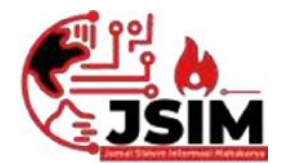

Vol. 6, No. (02), Desember (2023) Hal. 44-53

Vol. 06, No. (2), Desember 2023 ISSN : 2776 - 849X

# **APLIKASI MEDIA BELAJAR BAHASA OGAN DI OKU BERBASIS ANDROID**

Noprianti<sup>1</sup>, Didik Aripin<sup>2</sup>, Dody Heryanto<sup>3</sup> <sup>1</sup>Program Studi Informatika, Universitas Mahakarya Asia <sup>2</sup>Jl. Jend. A. Yani No. 267A Tanjung Baru, Baturaja, OKU, Sumatera Selatan Korespondensi Email : novriy526@gmail.com<sup>1</sup> ,didikarifin@gmail.com<sup>2</sup> , alfis22062009@gmail.com<sup>3</sup>

# **ABSTRAK**

Perkembangan smartphone berbasis android begitu pesat dan penggunaannya terus meningkat tajam smartphone merupakan alat komunikasi yang sangat canggih dalam akses informasi dan layanan data. Smartphone sebagai sarana edukasi, seperti game edukasi, media pembelajaran, serta smartphone juga dapat digunakan sebagai sarana belajar yang menarik untuk semua kalangan.

Media pembelajaran merupakan faktor yang sangat berpengaruh dalam proses belajar mengajar. Pembelajaran dengan menggunakan media cenderung lebih menarik dibandingkan yang tidak menggunakan media pembelajaran. Android merupakan sistem operasi untuk telepon seluler yang berbasis Linux. Android menyediakan platform terbuka bagi para pengembang untuk menciptakan aplikasi mereka sendiri untuk digunakan oleh bermacam peranti bergerak.

Dalam hal ini minat seseorang terhadap Bahasa Ogan kini sudah mulai menurun.Sehingga banyak orang ketika berbicara kepada orang yang lebih tua cenderung tidak memakai Bahasa Ogan. Sekalipun berbicara dengan Bahasa Ogan itupun tidak berbicara Bahasa Ogan dengan penuh, melainkan dipadukan atau dicampur dengan Bahasa Indonesia. Sehingga kini Bahasa Ogan perlu dipelajari untuk mempermudah orang luar, pendatang baru dan masyarakat berbahasa Ogan denganbaikdan benar**.**

**Kata Kunci** : Android Studio, Universitas Mahakarya Asia, dan Firebase

# *LEARNING MEDIA APPLICATION FOR OGAN LANGUAGE IN OKU ANDROID-BASED*

#### *Abstract*

*The development of Android-based smartphones is so rapid and their use continues to increase sharply, smartphones are very sophisticated communication tools in accessing information and data services. Smartphones as educational tools, such as educational games, learning media, and smartphones can also be used as interesting learning tools for all walks of life.*

*Learning media is a very influential factor in the teaching and learning process. Learning by using media tends to be more interesting than those that do not use learning media. Android is an operating system for mobile phones based on Linux. Android provides an open platform for developers to create their own applications for use by a variety of mobile devices.*

*In this case, a person's interest in the Ogan language has now begun to decline. So many people when speaking to older people tend not to use Ogan language. Even though they speak Ogan, they don't speak Ogan in full, but mix or mix it with Indonesian. So now the Ogan language needs to be learned to make it easier for outsiders, newcomers and the Ogan language community to speak properly and correctly.*

*Keywords: Android Studio, Universitas Mahakarta Asia, and Firebase*

#### **PENDAHULUAN**

### **1. Latar Belakang Masalah**

Perkembangan smartphone berbasis android begitu pesat dan penggunaannya terus meningkat tajam smartphone merupakan alat komunikasi yang sangat canggih dalam akses informasi dan layanan data, hal ini memungkinkan semua bidang kehidupan manusia dapat semakin ringan dan mudah dikerjakan dengan bantuan smartphone. Smartphone sebagai sarana edukasi, seperti game edukasi, media pembelajaran, serta smartphone juga dapat digunakan sebagai sarana belajar yang menarik untuk semua kalangan.

Media pembelajaran merupakan faktor yang sangat berpengaruh dalam proses belajar mengajar. Pembelajaran dengan menggunakan media cenderung lebih menarik dibandingkan yang tidak menggunakan media pembelajaran. Android merupakan sistem operasi untuk telepon seluler yang berbasis Linux. Android menyediakan platform terbuka bagi para

pengembang untuk menciptakan aplikasi mereka sendiri untuk digunakan oleh bermacam peranti bergerak. Sedangkan, Android studio adalah IDE resmi untuk pengembangan aplikasi Android dan bersifat open source atau gratis.

Dalam hal ini minat seseorang terhadap Bahasa Ogan kini sudah mulai menurun.Sehinggabanyakorangketikaberbicarakepada orangyanglebihtuacenderungtidakmemakaiBahasaOg an.Sekalipunberbicaradengan Bahasa Ogan itupun tidak berbicara Bahasa Ogan dengan penuh, melainkandipadukan atau dicampur dengan Bahasa Indonesia. Sehingga kini BahasaOgan perlu dipelajari untuk mempermudah orang luar, pendatang baru dan masyarakat berbahasa Ogan denganbaikdan benar.

Melihat permasalahan diatas, peneliti tertarik membuat media pembelajaran degan menggunakan smartphone berbasis android yaitu dengan 2. menggunakan android studio. untuk membuat aplikasi media pembelajaran bahasa yang di Ogan Komering Ulu. Aplikasi ini bertujuan untuk mempermudah orang luar belajar bahasa ogan yang ada di Ogan Komering Ulu. Dengan adanya media pembelajaran ini orang-orang dapat belajar bahasa yang ada di Ogan Komering Ulu dengan menggunakan smartphone.

# **2. Batasan Masalah**

Berdasarkan latar belakang diatas, maka dapat disimpulkan permasalahannya yaitu Bagaimana cara membuat aplikasi media belajar bahasa ogan di OKU berbasis androidyang mudah dan menarik agar bisa menimbulkan daya tarik khalayak ramai?

# **3. Rumusan Masalah**

Berdasarkan latar belakang yang telah diuraikan di atas dan agar tidak menyebar luas dari pokok pembahasan maka penulis membatasi masalah dengan dari standar membahasan penulis membahasan dari st hanya membahas mengenai media pembelajaran bahasa ogan.

# **4. Tujuan Penelitian**

Adapuntujuan pembuatan tugas akhir ini yaitu:

- a. Untuk membuat suatu media pembelajaran tentang bahasa ogan yang berguna baik bagi mahasiswa, maupun masyarakat luas.
- b. Mempermudah masyarakat untuk mempelajari bahasa ogan.

# **5. Manfaat Penelitian**

Adapun manfaat yang diharapkan dari penelitian ini adalah :

- a. Mengembangkan ilmu pengetahuan yang dimiliki dalam bidang programming android.<br>Membuktikan kepada Masyarakat
- b. Membuktikan kepada Masyarakat bahwa Universitas Mahakarya Asia Baturaja mampu membentuk mahasiswa yang mempunyai *skill* dibidangnya.
- c. Meningkatkan pengetahuan masyarakat tentang desain bahasa daerah yang ada di Ogan Komering Ulu*.*

# **KAJIAN TEORI**

# **1. Media pembelajaran**

Kata media berasal dari bahasa latin yakni Medius yang secara harfiah berarti "tengah" perantara atau pengantar pesan dari pengirim kepada penerima pesan (Mayasari Dkk, 2021).

Media merupakan sarana penyalur pesan atau informasi dalam proses belajar mengajar yang hendak disampaikan oleh sumber pesan kepada sasaran atau penerima pesan (Ikhbal & Musril, 2020).

Media pembelajaran yaitu segala sesuatu yang digunakan untuk menyalurkan pesan serta dapat merangsang pikiran, perasaan, perhatian, dan kemauan si belajar sehingga dapat mendorong terjadinya proses belajar yang disengaja, bertujuan, dan terkendali (Nurrita, 2018).

# **2. Android Studio**

Android Studio adalah sebuah Integrated Development Enviroment (IDE) utama google untuk mengembangkan pada platform android. Software ini dapat secara langsung terintegrasi dengan google maps menggunkan API Key yang di buat dari laman yang di sediakan dari google maps API untuk mengintegrasikan peta dengan software sehingga peta akan secara otomatis di tampilkan di aplikasi yang di buat (Maiyana, 2018).

Android studio adalah IDE (Integrated Environment) resmi untuk pengembangan aplikasi Android dan bersifat open source atau gratis (Rahmawati & Abdulmanan, 2015).

# **3. Android**

Android adalah sistem operasi mobile yang di dasarkan pada versi modifikasi dari linux. Pada awalnya dikembangan oleh *startup* dengan nama yang sama, Android, inc pada tahun 2005, sebagai bagian dari strategi untuk memasuki ruang mobile (Afandi,

Android merupakan sistem operasi untuk telepon seluler yang berbasis Linux. Android menyediakan platform terbuka bagi para pengembang untuk menciptakan aplikasi merekasendiri untuk digunakan oleh bermacam peranti bergerak (Leman & Akbar, 2018).

Android adalah sistem operasi mobile yang didasarkan pada versi modifikasi dari linux. Pada awalnya dikembangan oleh *startup* dengan nama yang sama, Android, inc pada tahun 2005, sebagai bagian dari strategi untuk memasuki ruang *mobile*.

# **4. AdobeXD**

Adobe XD atau juga bisa disebut dengan Adobe Experience Design CC adalah aplikasi untuk membuat suatu desain berfokus pada pengalaman pengguna yang dikembangkan dan diterbitkan oleh Adobe Systems Adobe XD mendukung desain vektor dan wireframing, dan menciptakan prototipe interaktif sederhana. Perangkat lunak ini lebih menekankan dan pengembangan produk digital yang interaktif dengan lebih praktis dan ringkas (Rahman, dkk 2020).

Adobe XD adalah program ini diciptakan demi kemudahan desainer dalam mengembangkan UX/UI untuk aplikasi mobile maupun web. Software ini mendukung wireframing situs web dan pembuatan prototipenya. Adobe menyediakan penawaran gratis pada Adobe XD untuk membuat UI, UX, dan prototyping ke dalam berbagai platform meliputi web, ponsel, tablet, dan sejenisnya (Ardikayana &Mailangkay, 2021).

# 5. **Firebase**

Firebase adalah salah satu layanan yang dikenal bagian dari perusahaan Google untuk memudahkan para pengembang perangkat lunak dalam mengembangkan aplikasi mereka. Pengembangan aplikasi khususnya untuk aplikasi mobile. Firebase didirikan oleh Andrew Lee 10 dan James Tamplin dengan nama perusahaan Envolve pada tahun 2011. Firebase Realtime Database adalah salah satu produk yang pertama kali mereka kembangkan (Guntoro, 2019).

Banyak sekali fitur yang ditawarkan oleh Firebase. Fitur-fitur tersebut sangat bermanfaat dan memudahkan para developers dalam mengembangkan aplikasi mobile. Saat mengembangkan aplikasi dengan Firebase, beberapa fitur yang dapat digunakan antara lain adalah Authentication, Database, Storage, Hosting, Analytics.

Pengembangan aplikasi Android menggunakan Firebase sangat membantu para developers untuk membuat aplikasi yang berkualitas tinggi dan dapat menumbuhkan basis pengguna yang interaktif. Berbagai fitur canggih dapat diterapkan pada aplikasi yang dibuat, seperti backend system, analisis, serta fitur pertumbuhan dan monetisasi. Menggunakan Firebase dapat menghemat waktu karena memungkinkan untuk mengelola sedikit integrasi dalam aplikasi.

# **6. Ogan Komering Ulu**

Kabupaten Ogan Komering Ulu atau seringdisingkat OKU adalah sebuah kabupaten yang<br>berada diprovinsi sumatera selatan Indonesia 2. berada diprovinsi sumatera selatan, Indonesia. Kabupaten ini terkenal dengan wilayah dengan jumlah penduduk yaitu terbanyak suku ogan di provinsi sumatera selatan.

Kabupaten Ogan Komering Ulu merupakan salah satu dari 17 Kabupaten/Kota di Propinsi Sumatera Selatan yang berada di bagian Selatan dengan jarak sekitar 200 Km dari Ibu Kota Propinsi. Secara geografis Kabupaten Ogan Komering Ulu terletak di antara 103°25′ sampai dengan 104°50′ Bujur Barat (Grid UTM 9.655 Kilometer sampai dengan 9.799 Kilometer) dan 3°40′ sampai dengan sampai dengan 4°55′ Lintang Selatan (Grid UTM 320 Kilometer sampai dengan 404 Kilometer).

# **7. Profil Dinas Pariwisata dan Kebudayaan**

Dinas Pariwisata dan Kebudayaan Kabupaten adalah salah satu dari dinas pemerintah Kabupaten Ogan Komering Ulu. Kantor Dinas Kebuyadaan dan Pariwisata wilayah Kabupaten Ogan Komering Ulu

Timur, Sumatera Selatan memiliki tugas untuk melaksanakan urusan pemerintahan Kabupaten Ogan Komering Ulu Timur dalam bidang budaya dan pariwisata berdasarkan asas otonomi daerahnya.

Melalui kantor Dinas pariwisata dan kebudayaan atau yang disingkat Disparbud ini, berbagai urusan pemerintah daerah terkait bidang pariwisata dan kebudayaan dilakukan. Adapun tugas Disparbud adalah sebagai pelaksana urusan pemerintah daerah pada bidang pariwisata dan pelestarian budaya di wilayah kerjanya. Fungsi Disparbud ialah merumuskan kebijakan bidang pariwisata, kesenian, kebudayaan dan perfilman, penyelenggara pariwisata dan kebudayaan, pembinaan dan pembimbingan pada pelaku pariwisata dan budaya di wilayah kerjanya, koordinator UPTD, hingga pelaporan dan koordinasi urusan pariwisata dan budaya.

# **METODOLOGI PENELITIAN**

# **1. MetodePengumpulan Data**

Dalam melakukan penelitian ini banyak data-data yang harus penulis kumpulkan sebagai berkas penyusunan proposal tugas akhir. Adapun cara atau metode yang dilakukan oleh penulis yaitu:

# **a. Metode** *interview*

Interview adalah pengumpulan data dengan cara melakukan tanya jawab langsung kepada pihak yang bersangkutan, dalam hal ini yaitu Dinas Pariwisata Baturaja

# **b. Metode Studi Pustaka atauReferensi**

Metode studi pustaka atau referensi adalah pengumpulan data dengan mempelajari sumber-sumber pustaka antara lain referensi dari buku dan jurnal umum yang dapat digunakan sebagai acuan dalam penyusunan proposal tugas akhir. Metode referensi dilakukan dengan pengumpulan referensi-referensi yang berhubungan dengan permasalahan yang ada, berupa buku-buku, jurnal umum, dan artikel online.

# **2. AnalisisdanPerancanganTampilan**

# **a. AnalisisSistem**

Penulis mengadakan analisis terhadap data-data yang didapat dariDinas Pariwisata Baturajasebagaibahanpembuatan Aplikasi.

# **b. Perancangan Sistem**

Flowchart pada aplikasi pembelajaran bahasa ogan ini terbagi menjadi 6 bagian yakni menu utama, menu terjemajan kata, menu dialog bahasa ogan, menu cara pengucapan, menu dialeg dan fonologi, bantuan dan kontak berikut penjabarannya:

Noprianti<sup>1</sup>, Didik Aripin<sup>2</sup>, Dody Heryanto<sup>3</sup>

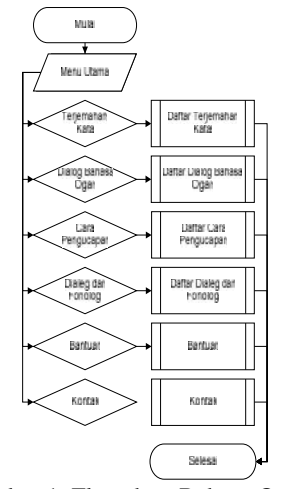

Gambar 1. Flowchart Bahasa Ogan.

# **HASIL DAN PEMBAHASAN**

# **1.** *Hasil*

Berdasarkan penelitian kegiatan analisis dan rekayasa sistem yang telah di bahas pada bab sebelumnya, maka hasil yang diperoleh Aplikasi Media Belajar Bahasa Ogan di OKU Berbasis Android.

Hasil akhir dari pembuatan aplikasi ini dapat membantu Warga Kabupaten Ogan Komering Ulu dalam mempelajari Bahasa Ogan, sistem ini dijalankan menggunakan bahasa pemerograman java dan kotlin. Hasil pembuatan sistem ini akan dijalankan melalui *smartphone* android.

#### **a. Halaman Splash Screen**

Splash Screen merupakan halaman utama saat pertama kali membuka aplikasi. Adapun tampilan halaman Splash Screen seperti gambar dibawah ini :

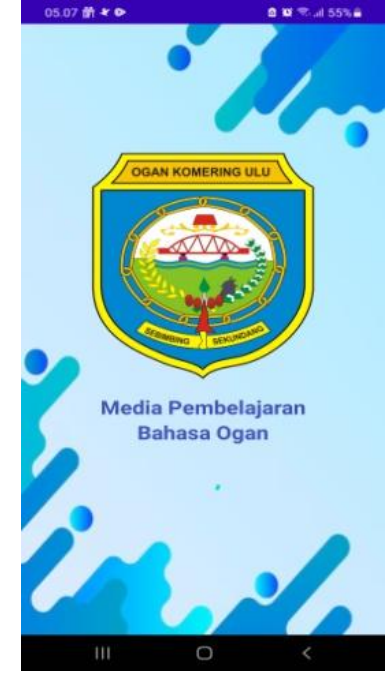

Gambar 2. Halaman Splash Screen

# **b. Halaman Login**

Merupakan halaman yang menampilkan *username* dan *password* yang dibutuhkan untuk login kedalam aplikasi. Adapun halaman login adalah sebagai berikut :

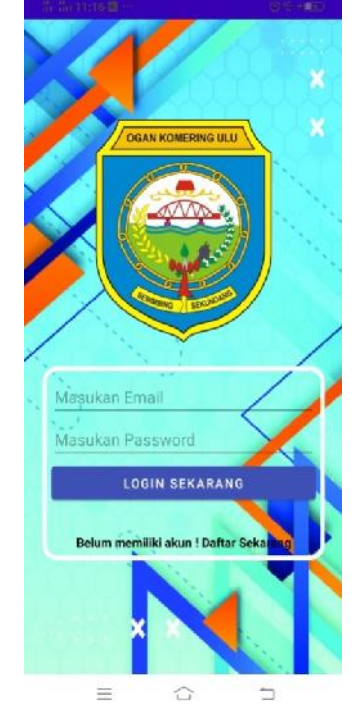

Gambar 3. Halaman Login

### **c. Halaman Menu Utama**

Merupakan halaman yang menampilkan menu utama. Adapun halaman menu utama adalah sebagai  $berikut:$ 

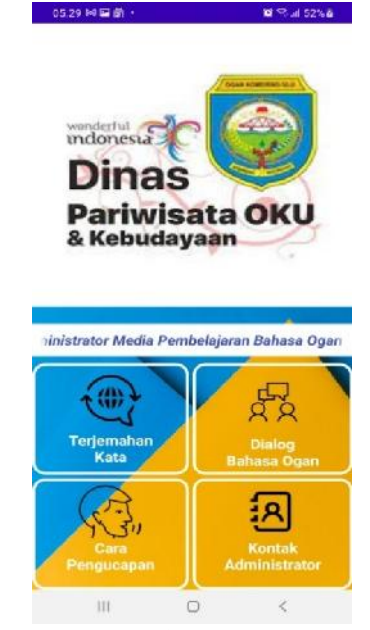

Gambar 4. Halaman Menu Utama

Noprianti<sup>1</sup>, Didik Aripin<sup>2</sup>, Dody Heryanto<sup>3</sup>

### **d. Halaman Terjemahan Kata**

Merupakan halaman yang menampilkan terjemahan kata. Adapun halaman terjemahan kata adalah sebagai berikut :

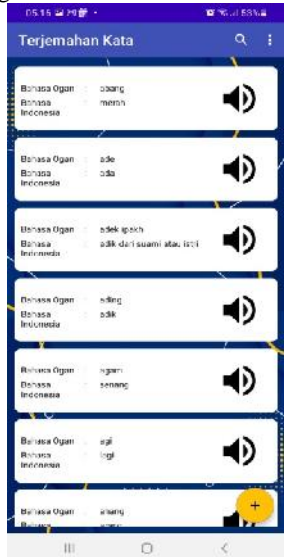

Gambar 5. Halaman Terjemahan Kata

# **e. Halaman Tambah Ubah Terjemahan Kata**

Merupakan halaman yang menampilkan tambah ubah terjemahan kata. Adapun halaman tambah ubah terjemahan kata adalah sebagai berikut :

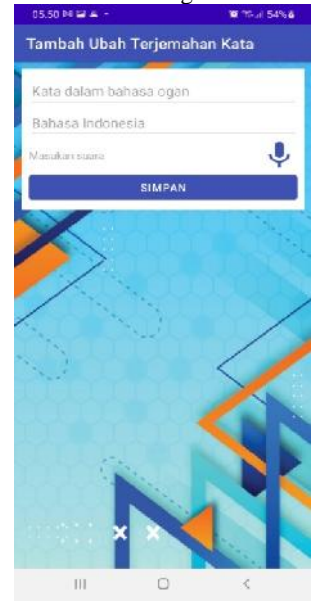

Gambar 6. Halaman Tambah Ubah Terjemahan Kata

### **f. Halaman Dialog Bahasa Ogan**

Merupakan halaman yang menampilkan dialog bahasa ogan. Adapun halaman dialog bahasa ogan adalah sebagai berikut :

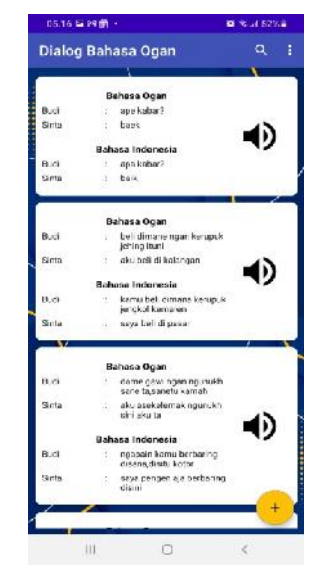

Gambar 7. Halaman Dialog Bahasa Ogan

### **g. Halaman Tambah Ubah Dialog Bahasa Ogan**

Merupakan halaman yang menampilkan tambah ubah dialog bahasa ogan. Adapun halaman tambah ubah dialog bahasa ogan adalah sebagai berikut :

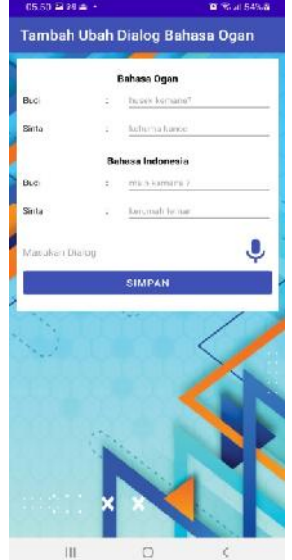

Gambar 8. Halaman Tambah Ubah Dialog Bahasa Ogan

#### **h. Halaman Cara Pengucapan**

Merupakan halaman yang menampilkan cara pengucapan. Adapun halaman cara pengucapanadalah sebagai berikut :

Noprianti<sup>1</sup>, Didik Aripin<sup>2</sup>, Dody Heryanto<sup>3</sup>

| 05.18 以图为-                   | ■ 他 足52%音       |
|------------------------------|-----------------|
| Cara Pengucapan              | a.<br>t         |
|                              |                 |
| Ballaga Doan ( Recek         | 40              |
|                              |                 |
| Behase Doss 1 Lulep          | $\blacklozenge$ |
| Bahasa Open : abah           | ჟ               |
|                              |                 |
| Bahasa Ogan : abang          | 4)              |
| meter                        | 40              |
| Bahase Dges                  |                 |
| Ballasa Doam<br>adeir        | Õ               |
| Behase Ogan : adex logich    | Ð               |
|                              |                 |
| Bahasa Doan :<br>adiro       | 响               |
| <b>Uahasa Ugan</b> :<br>agam |                 |
|                              |                 |
| Behase Dess :<br>ngi         |                 |
|                              |                 |
| Щ<br>n                       | c               |

Gambar 9. Halaman Cara Pengucapan

# **i. Halaman Tambah Ubah Cara Pengucapan**

Merupakan halaman yang menampilkan tambah ubah cara pengucapan. Adapun halaman tambah ubah cara pengucapanadalah sebagai berikut :

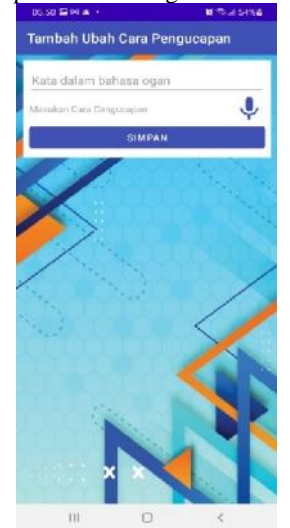

Gambar 10. Halaman Tambah Ubah Cara Pengucapan

### **j. Halaman Kontak Admin**

Merupakan halaman yang menampilkan kontak admin. Adapun halaman kontak adminadalah sebagai berikut :

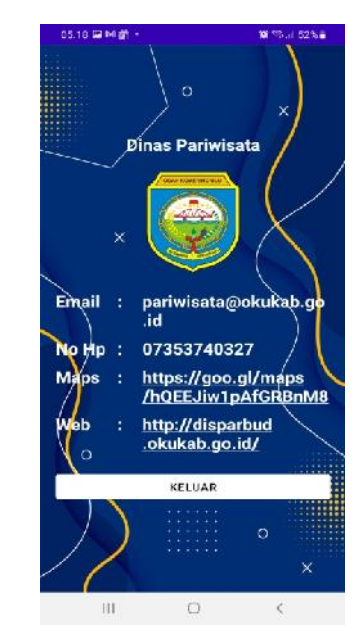

Gambar 11. Halaman Kontak Admin

### **k. Halaman Menu Utama Pengguna**

Merupakan halaman yang menampilkan menu utama pengguna. Adapun halaman menu utama penggunaadalah sebagai berikut :

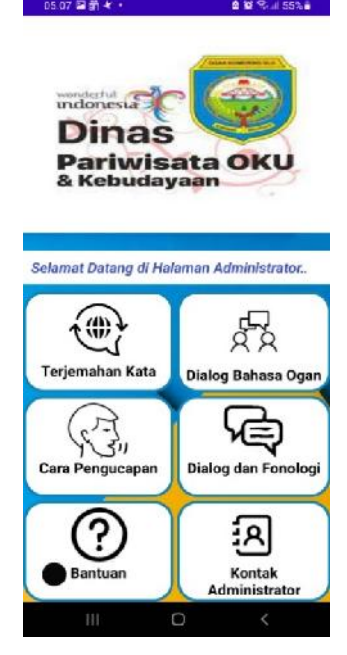

Gambar 12. Halaman Menu Utama Pengguna

#### **l. Halaman Terjemahan Kata**

Merupakan halaman yang menampilkan terjemahan kata. Adapun halaman terjemahan kata adalah sebagai berikut :

Noprianti<sup>1</sup>, Didik Aripin<sup>2</sup>, Dody Heryanto<sup>3</sup>

| 05.08 前々多                          |                            | ● 32 号:4 55% → |
|------------------------------------|----------------------------|----------------|
| <b>Terjemahan Kata</b>             |                            | Q.<br>J.       |
| Eahasa Ogan : abang                |                            | D              |
| <b>Bahasa</b><br>Indonesia         | merah<br>$\sim$            |                |
| Bahasa Ogan :                      | ade                        |                |
| Eehess :<br>Indonesia              | ada                        |                |
| Eahasa Ogan :                      | adek ipakh                 |                |
| Ealiasa<br>Indonesia               | adik dari suami atau istri |                |
|                                    |                            |                |
| Bahasa Ogan :                      | ading                      |                |
| <b>Enhance</b><br><b>Indomesia</b> | an Six<br>÷                |                |
| Eahasa Ogan                        | ×.<br>acam                 |                |
| Eahasa<br>Indonesia                | ä<br>senang                |                |
| Bahasa Ogan                        | aj:                        |                |
| <b>Fabrica</b><br><b>Indonesia</b> | laci                       |                |
| <b>Behess Ogen</b>                 | ahang                      |                |
| Fahasa                             | 80                         |                |
| Ш                                  | Ö                          |                |

Gambar 13. Halaman Terjemahan Kata

### **m. Halaman Dialog Bahasa Ogan**

Merupakan halaman yang menampilkan dialog bahasa ogan. Adapun **halaman** dialog bahasa ogan adalah sebagai berikut :

|             | Dialog Bahasa Ogan   |                                                | $\alpha$<br>÷ |  |
|-------------|----------------------|------------------------------------------------|---------------|--|
|             |                      |                                                |               |  |
|             | Bahasa Ogan          |                                                |               |  |
| Budi        | spe kabar?           |                                                |               |  |
| Sinta       | : back               |                                                |               |  |
|             | Bahasa Indonesia     |                                                |               |  |
| <b>Buck</b> | apa kabar?           |                                                |               |  |
| Sinta.      | : baile              |                                                |               |  |
|             | Bahasa Ogan          |                                                |               |  |
| Budi        | \$0<br>jehing ituni  | bell dimane ngan kerupuk                       |               |  |
| Sinta       | aku beli di kalangan |                                                |               |  |
|             | Bahasa Indonesia     |                                                |               |  |
| Budi        |                      | kamu beli dimana ken muk<br>jengkol kemaren    |               |  |
| Sinta.      |                      | saya beli di pasar                             |               |  |
|             | Bahasa Ogan          |                                                |               |  |
| Budi        |                      | dame gawi ngan ngunukh<br>sane ta sanetu kamah |               |  |
| Sinta       | ÷<br>sini aku ta     | aku asekelemak ngunukh                         |               |  |
|             | Bahasa Indonesia     |                                                |               |  |
| <b>Budi</b> | ÷                    | ngapain kamu berbaring<br>disana disitu kotor  |               |  |
| Sinta       | ti.<br>disiri        | saya pengen aja berbaring                      |               |  |
|             |                      |                                                |               |  |
|             |                      |                                                |               |  |
|             | Ш                    | Ο                                              |               |  |

Gambar 14. Halaman Dialog Bahasa Ogan

#### **n. Halaman Cara Pengucapan**

Merupakan **halaman** yang menampilkan cara pengucapan. Adapun halaman cara pengucapanadalah sebagai berikut :

| D5.08 国景 * ·             | 0 10 % at 55% at |  |
|--------------------------|------------------|--|
| Cara Pengucapan          | $\alpha$<br>÷    |  |
| Bahasa Ogan : Kecek      | 4)               |  |
| Bahasa Ogan : Lulop      | 4)               |  |
| Bahasa Ogan : abah       | 响                |  |
| Bahasa Ogan abang        | 40               |  |
| Bahasa Ogan : ade        | 40               |  |
| Bahasa Ogan : adek       | 40               |  |
| Bahasa Ogan : adek ipakh | 4)               |  |
| Bahasa Ogan : ading      | 40               |  |
| Bahasa Ogan : agam       | 40               |  |
| Bahasa Ogan : agi        | ◀D               |  |
| Ш<br>ō                   | Č                |  |

Gambar 15. Halaman Cara Pengucapan

#### **o. Halaman Dialeg dan Fonologi**

Merupakan halaman yang menampilkan dialeg fonologi. Adapun halaman dialeg dan fonologiadalah sebagai berikut :

| Dialeg dan Fonologi Bahasa Ogan                |                                                                                       |
|------------------------------------------------|---------------------------------------------------------------------------------------|
|                                                |                                                                                       |
|                                                |                                                                                       |
|                                                |                                                                                       |
|                                                |                                                                                       |
| 1.8644                                         |                                                                                       |
|                                                | Dalek Ulaukhondon at wakpuls Dgas Konstrug Ulu aspanyag ballam                        |
|                                                | Sons than assn. Ing officeness the fine thick                                         |
|                                                | bisatic Heavietica Proposition for bombary As: Dubit in monitor high                  |
|                                                | time same last land court found forms the case of any                                 |
|                                                | profitability Pale Avis, he indust believe books, tony                                |
|                                                | Imports lager to: and a consistence and also advertises data generalized              |
| instan Bake-Raw Albert pada mesa tanggar-      |                                                                                       |
|                                                | Insurance Elsald, 5 Sat. Growth as Jr. or Brick Editors, foregar Plane and prev.      |
|                                                | without them Kontring University has Kinsman formula Bank, Kansman                    |
|                                                | Rearge Tour Kousson Lond Eq., November Lond Rong, Normalay                            |
|                                                | Forgina-Krukae Scies, Analysis Forgina Scribs                                         |
|                                                | Infinite Open the Institutenance Moore Educat. I fully list purchasi based            |
|                                                | sing middless slaps dan grichteter zung jeter noordt himmit benannte gesichten        |
|                                                | allows up in Mid- that transact high Hale this part is parent                         |
|                                                | Botha Trage will seen pro money field in jap realize :                                |
|                                                | hayak piguna kas dai falasa ti whita na Milaya Fakatong das                           |
|                                                | Kimmas officer density transfer field. Cash it fifty as more brakes                   |
| mentions delaw full painting results.          |                                                                                       |
|                                                | Medizine which was slandidable to meet buy streams passed Balacia Hane-               |
|                                                | ment money mendered design medal. Hooseye prover Advers Dgan                          |
|                                                |                                                                                       |
|                                                |                                                                                       |
|                                                |                                                                                       |
|                                                |                                                                                       |
|                                                |                                                                                       |
|                                                |                                                                                       |
|                                                |                                                                                       |
|                                                | mores simplicat third about arrunal discussion degree loaded power                    |
| parker works                                   |                                                                                       |
|                                                |                                                                                       |
| 2. Foothal                                     |                                                                                       |
|                                                | Rebecc Class secure streets monthly 11 fronty bottoman, 4 financierals                |
|                                                | aim 5 Billington, no, on, as since 19 bil. Babar-trailed Enhance Egger bold District. |
| The list Flak metallity cal like studio meets. |                                                                                       |

Gambar 16. Halaman Dialeg dan Fonologi

# **p. Halaman Bantuan**

Merupakan halaman yang menampilkan bantuan. Adapun halaman bantuanadalah sebagai berikut :

Noprianti<sup>1</sup>, Didik Aripin<sup>2</sup>, Dody Heryanto<sup>3</sup>

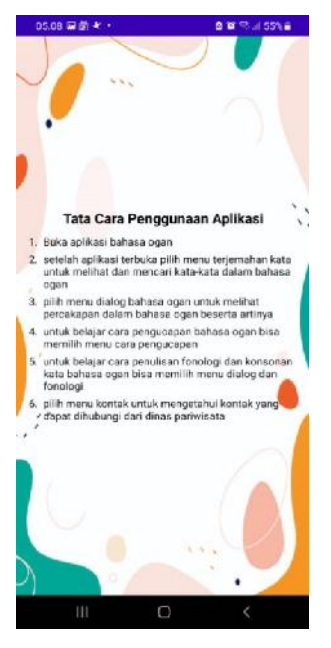

Gambar 17. Halaman Bantuan

#### **q. Halaman Kontak Instansi**

Merupakan halaman yang menampilkan kontak 2. Pemba instansi. Adapun halaman kontak instansiadalah sebagai berikut :

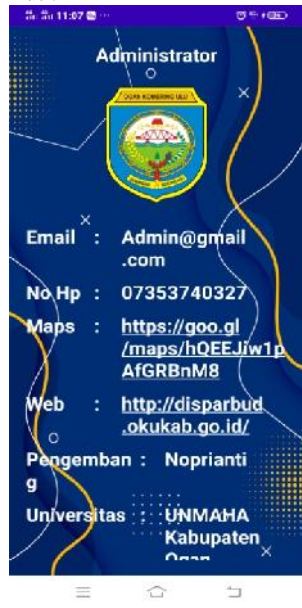

Gambar 18. Halaman Kontak Instansi

#### **r. Halaman Keluar**

Merupakan halaman yang menampilkan keluar. Adapun halaman keluaradalah sebagai berikut :

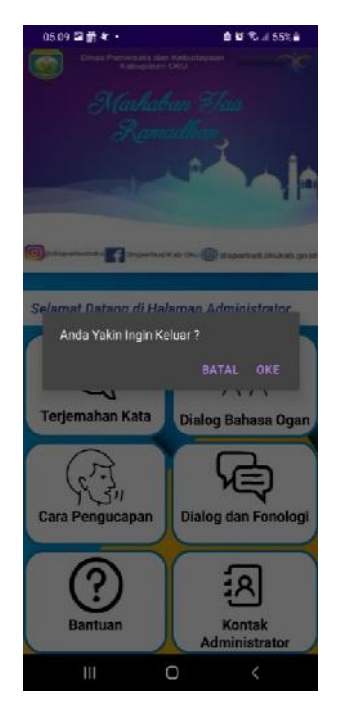

Gambar 19. Halaman Keluar

### **2.** *Pembahasan*

dapat membuat aplikasi media pembelajaran dengan dukungan database, dapat menggunakan program yang saat ini cukup populer yaitu Android Studio. Sedangkan *database* yang dapat digunakan adalah *Firebase*. Android Studio adalah sebuah aplikasi yang dapat digunakan untuk membuat aplikasi android di dalam komputer.

### **a. Cara Pembuatan Database**

Untuk membuat aplikasi dengan dukungan database maka kita harus memiliki database, dimana database yang nantinya akan berguna sebagai penyimpan data-data pada aplikasi dan kemudian akan di tampilkan pada halaman aplikasi. Berikut langkahlangkah dalam membuat database di dalam firebase.

- 1) Untuk membuat database kunjungi halaman https://www.firebase.com kemudian klik buka konsol untuk membuat database baru
- 2) Selanjutnya pilih Add project untuk menambahkan database baru
- 3) Kemudian isi nama project sesuai dengan nama aplikasi yang telah dibuat di android studio
- 4) Kemudian pilih Continue untuk setelan lainnya biarkan *default.*
- 5) Pilih *default akun for firebase* Kemudian *Create Project*
- 6) Setelah masuk kehalaman *console firebase,* Pilih Logo Android.
- 7) Pada *Package Name* isikan nama sesuai dengan program yang ada di android studio
- 8) Kemudian Pilih Register App, setelah diklik maka akan di arahkan ke dwonload json.
- 9) Selanjutnya klik Download google service Json, kemudian klik next.

Noprianti<sup>1</sup>, Didik Aripin<sup>2</sup>, Dody Heryanto<sup>3</sup>

- 10) Kemudian akan diarahkan ke halaman selanjutnya, pilih Continue to Console
- 11) Klik Authentication untuk menyimpan data siswa yang mendaftar pada aplikasi, selanjutnya klik get started
- 12) Pada halaman dibawah ini, pilih metode login yang akan dipakai.
- 13) Centang enable pada bagian email/password kemudian klik Save

# **b. Membuat Aplikasi Android**

Pada pembuatan aplikasi android ini kita menggunakan aplikasi android studio, Android studio ascak<br>digunakan untuk membuat applikasi berbasis android. 2. Bagi digunakan untuk membuat applikasi berbasis android.

- 1) Buka Android Studio pilih new project.
- 2) Pilih lembar kerja baru yang akan digunakan dalam aplikasi.
- 3) Pilih empty activity untuk membuat lembar kerja baru
- 4) Kemudian buat nama project sesuai dengan yang dibutuhkan pada bagian name, pada bagian save location atur lokasi penyimpanan sesuai kebutuhan, selanjutnya pada bagian language biarakan default pada bahasa java.
- 5) Langkah selanjutnya klik kanan pada res kemudian pilih new activity, selanjutnya pilih empty activity untuk membuat layout baru
- 6) Buat Nama Activity pada bagian activity name dengan SplashScreen, selanjutnya klik finish
- 7) Ketikan kode splashscreen pada activity splashscreen
- 8) Selanjutnya buka java splashscreen kemudian ketikan kode splashscreen.
- 9) Selanjutnya seleksi semua gambar kemudian copy dimana gambar-gambar dibawah ini digunakan dalam pembuatan aplikasi
- 10) Gambar yang telah dicopy tadi Paste ke Drawable, drawable sendiri berfungsi menampulkan file gambar yang ada di android studio
- 11) Selanjutnya buka manifest ganti pada bagian icon, untuk mengganti ikon aplikasi yang kita buat
- 12) Selanjutnya buka build gradle tambahkan file berikut yang mana setiap file berfungsi untuk layout dan penggunaan firebase
- 13) Kemudian buat folder assets dan masukan data berikut, pada folder ini menampung setiap file pdf yang akan ditampilkan nantinya.

#### **KESIMPULAN**

Berdasarkan hasil penelitian dan pembahasan *Firet*<br>ah dilakukan maka dapat ditarik kesimpulan from yang telah dilakukan, maka dapat ditarik kesimpulan sebagai berikut :

- 1. Pembuatan media pembelajaran berbasis android ini menggunakan aplikasi android studio.
- 2. Aplikasi media pembelajaran bahasa ogan Geografis berbasis android ini dapat di terapkan dengan baik, sehingga proses pembelajaran bahasa ogan dapat di lakukan kapan dan di manapun tanpa harus terikat ruang dan waktu.
- 3. Media Pembelajaran berbasis android yang Media dikembangkan sudah dikatakan efektif dalam

mengembangkan minat dan motivasi belajar bahasa ogan.

### **SARAN**

Berdasarkanpembahasandansimpulanhasilpene litian,penelitimemberikanbeberapa saran yang terkait dengan pengembangan media pembelajaran bahasa ogan berbasisandroid yaitusebagai berikut:

- 1. Bagipenelitiselanjutnyayanginginmengembangkanm ediapembelajaranbahasa ogan berbasisandroidsepertiini,disarankanuntukmemperlu ascakupanbahasa ogan.
- 2. Bagi peneliti selanjutnya yang ingin mengambangkan penelitian seperti ini,diharapkanuntukdapatmenganalisissituasidanme mpersiapkandanmempelajari bahan penelitian lebih awal agar lebih efisien waktu. Dan jugadapatmenggunakandenganaplikasiyangsamaata upunberbeda.Karenaaplikasiandroidstudiobukansatu

-satunya*sofwaretools*IDEyangdapatmerancangsebua haplikasi.

3. Bagi peneliti selanjutnya yang ingin mengembangkan penelitian seperti ini,disarankanuntukdiujicobakantanpaterhalang oleh keterbatasan waktu sehingga dapat diketahui kepraktisan

darimediapembelajaranyangdikembangkan.

4. Bagi peneliti selanjutnya yang ingin mengembangkan penelitian seperti ini, disarankan untuk memisahkan bahasa ogan ulak maupun ogan ulu agar lebih mudah untuk dipelajari.

# **DAFTAR PUSTAKA**

- Afandi, D. (2019). *Aplikasi Pengenalan Binatang Dengan Augmented Reality Berbasis Android (Studi Kasus: Raudlotul Athfal Muslimat Nu Kemasan)* (Doctoral Dissertation, University Of Technology Yogyakarta).
- Ardikayana, I. G., & Mailangkay, A. (2021). *Perancangan Aplikasi Pendidikan Lingkungan Dan Budaya Jakarta Menggunakan UI dan UX Untuk Anak Usia 5-13 Tahun*. In Prosiding Seminar Nasional (Vol. 1, No. 1, pp. 190-199).
- Guntoro. (2019, Agustus 7). *Memahami " Apa itu Firebase " Hanya dalam 10 Menit*. Retrieved badoystudio.com: https://badoystudio.com/apa-itu-firebase/
- Leman, D., & Akbar, M. B. (2018). *Sistem Informasi (Gis)* Untuk Penanggulangan *Kecelakaan Berbasis Android*. IT (INFORMATIC TECHNIQUE) JOURNAL, 6(2), 217-225.
- Ikhbal, M., & Musril, H. A. (2020). *Perancangan Media Pembelajaran Fisika Berbasis Android*. Information Management For Educators

And Professionals: Journal of Information Management, 5(1), 15-24.

- Maiyana, E. (2018). *Pemanfaatan android dalam perancangan aplikasi kumpulan doa*. Jurnal Sains dan Informatika: Research of Science and Informatic, 4(1), 54-65.
- Mayasari, A., Pujasari, W., Ulfah, U., & Arifudin, O. (2021). *Pengaruh Media Visual Pada Materi Pembelajaran Terhadap Motivasi Belajar Peserta Didik*. Jurnal Tahsinia, 2(2), 173-179.
- Nurrita, T. (2018). *Pengembangan media pembelajaran untuk meningkatkan hasil belajar siswa*. Jurnal misykat, 3(1), 171-187.
- Rahman, Y. A., Wahyuni, E. D., & Pradana, D. S. (2020). *Rancang Bangun Prototype Sistem Informasi Manajemen Program Studi Informatika Menggunakan Pendekatan User Centered Design*. Jurnal Repositor, 2(4), 503-510.
- Rahmawati, E., & Abdulmanan, E. (2019). *Pemodelan aplikasi dunia islam mengaji berbasis android*. JITK (Jurnal Ilmu Pengetahuan dan Teknologi Komputer), 4(2), 197-20.